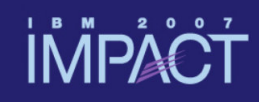

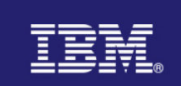

### CICSPlex Systems Management Overview

**Dan Donnelly**

Donnelly@uk.ibm.com

**Session 4119A**

# $impact\text{-}venture\text{*}$

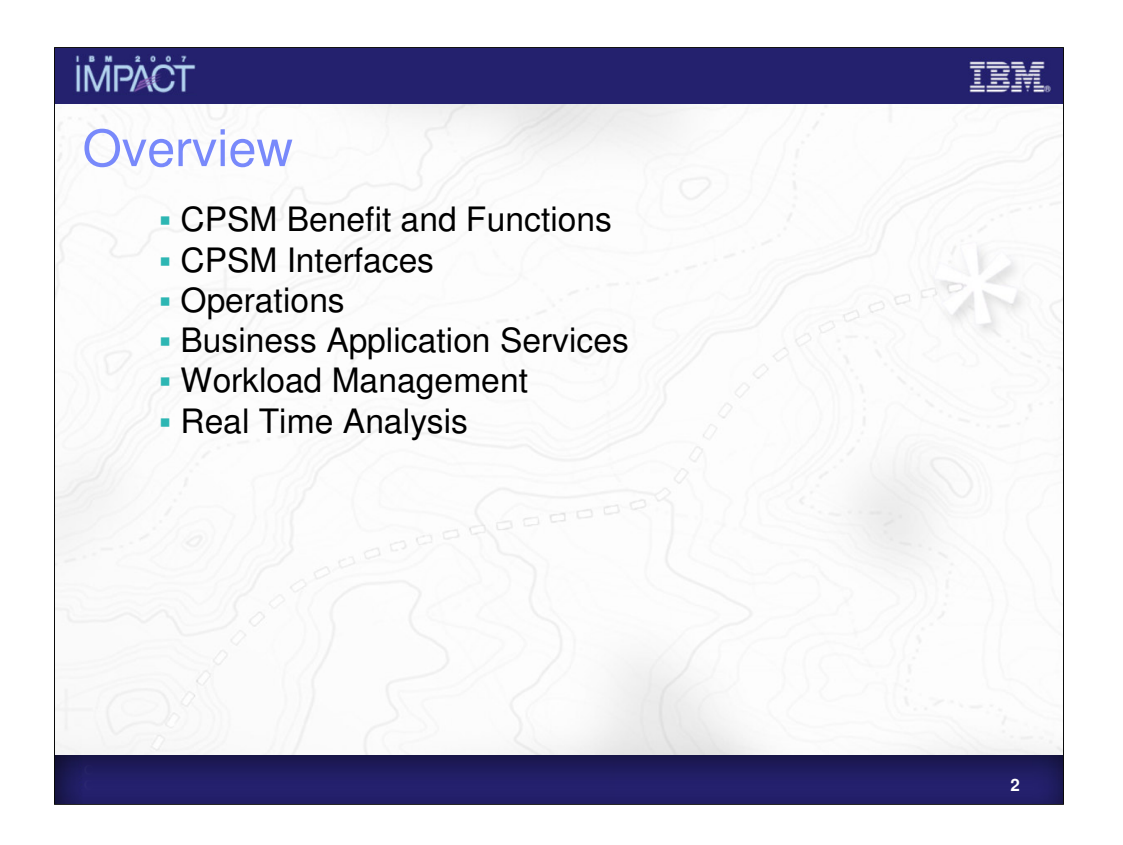

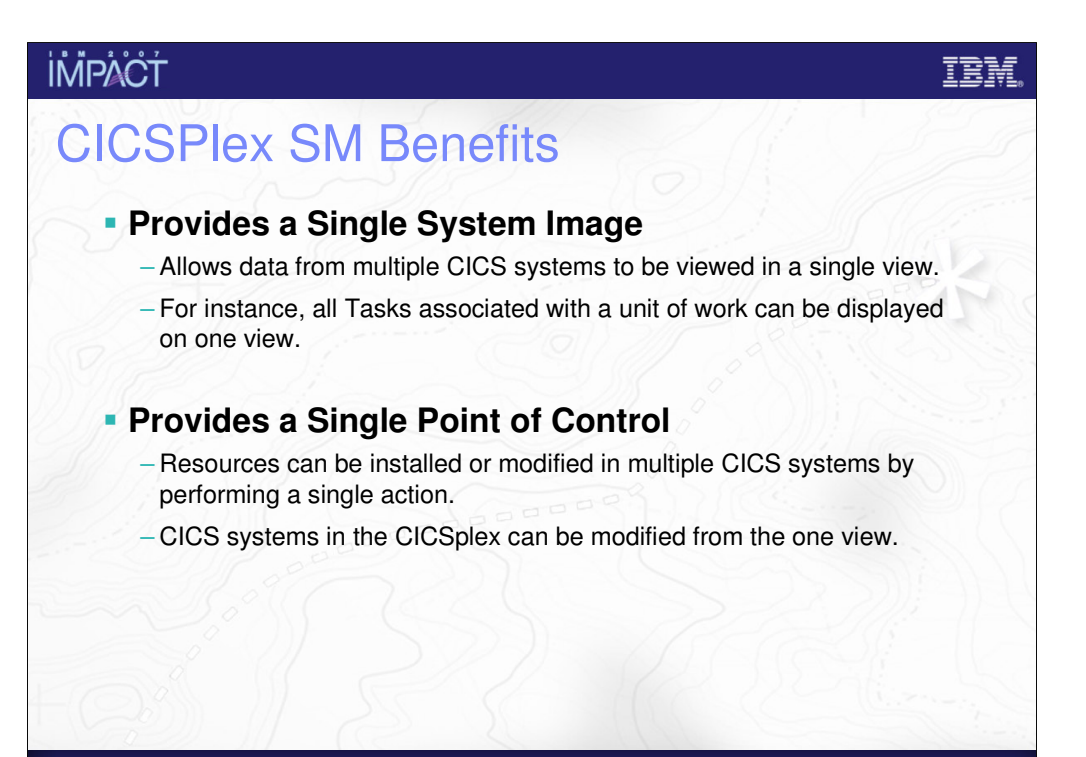

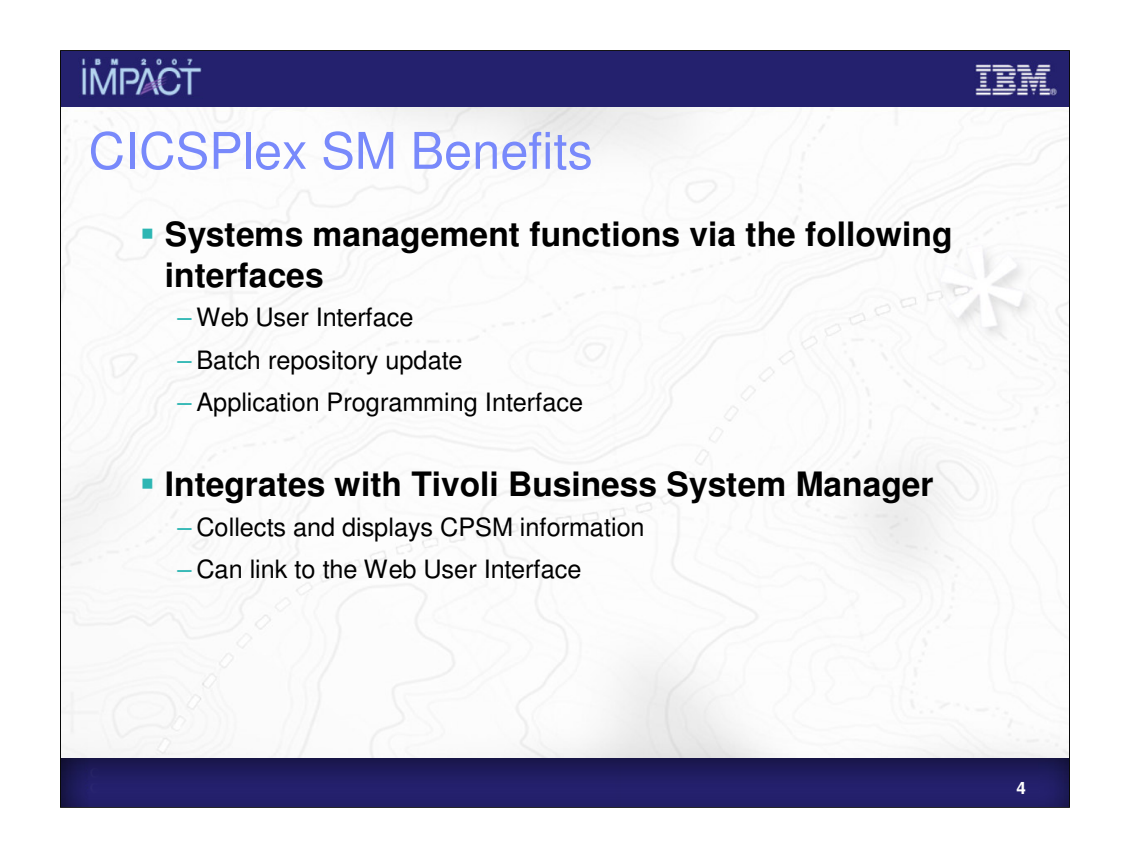

#### IEM

#### **İMPACT**

### CICSPlex SM Functions

#### **Operations**

– Allows modification of managed CICS systems and modification of resources installed on those systems.

#### **Business Application Services**

– Used to create, update, and install resource definitions. Definitions can be installed on multiple systems in a single action.

– CICS Configuration Manager can assist with migration of definitions from the CSD to CPSM Data Repository and from the Data Repository to the CSD, it also provides Configuration Management.

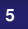

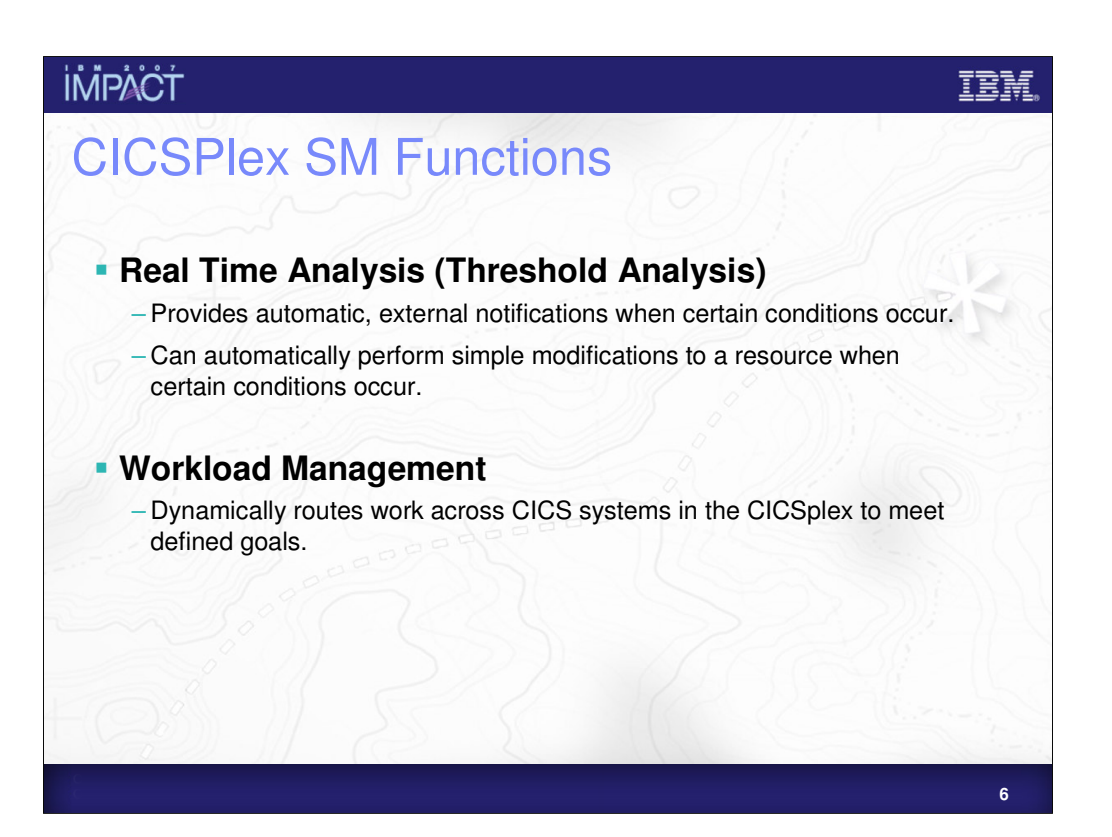

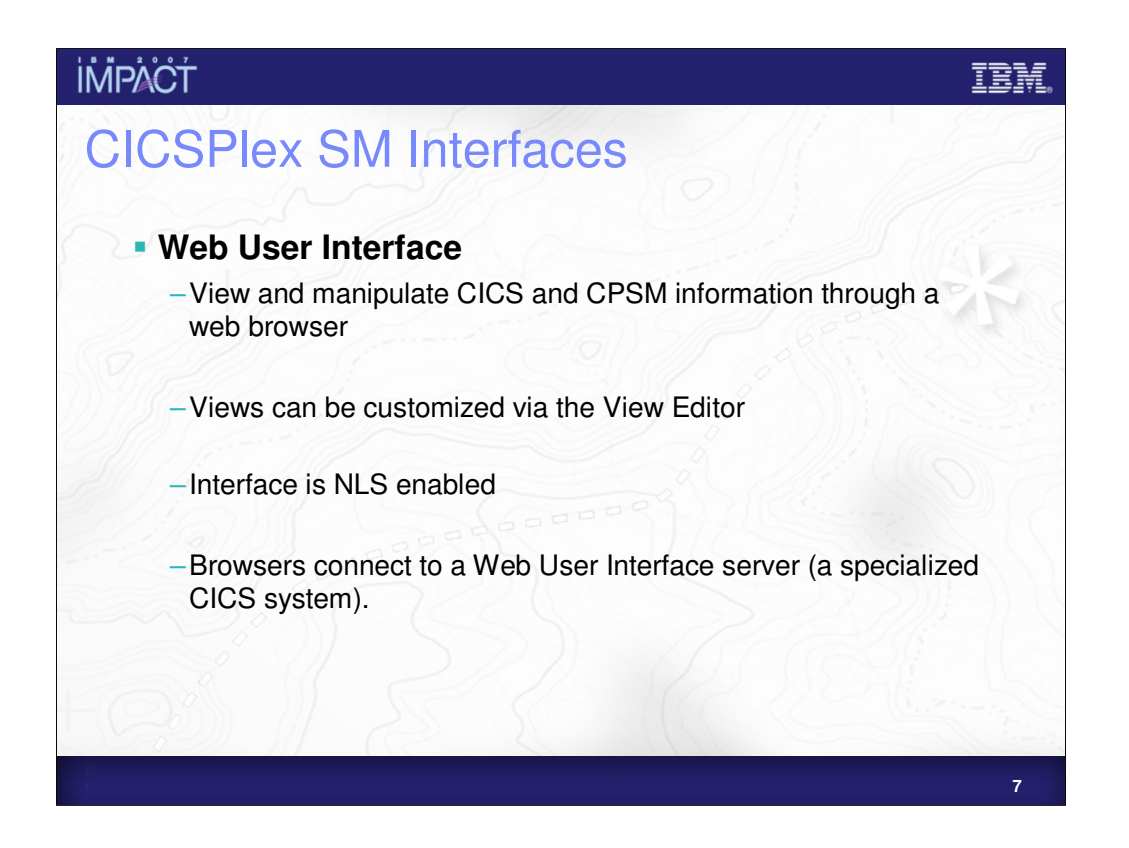

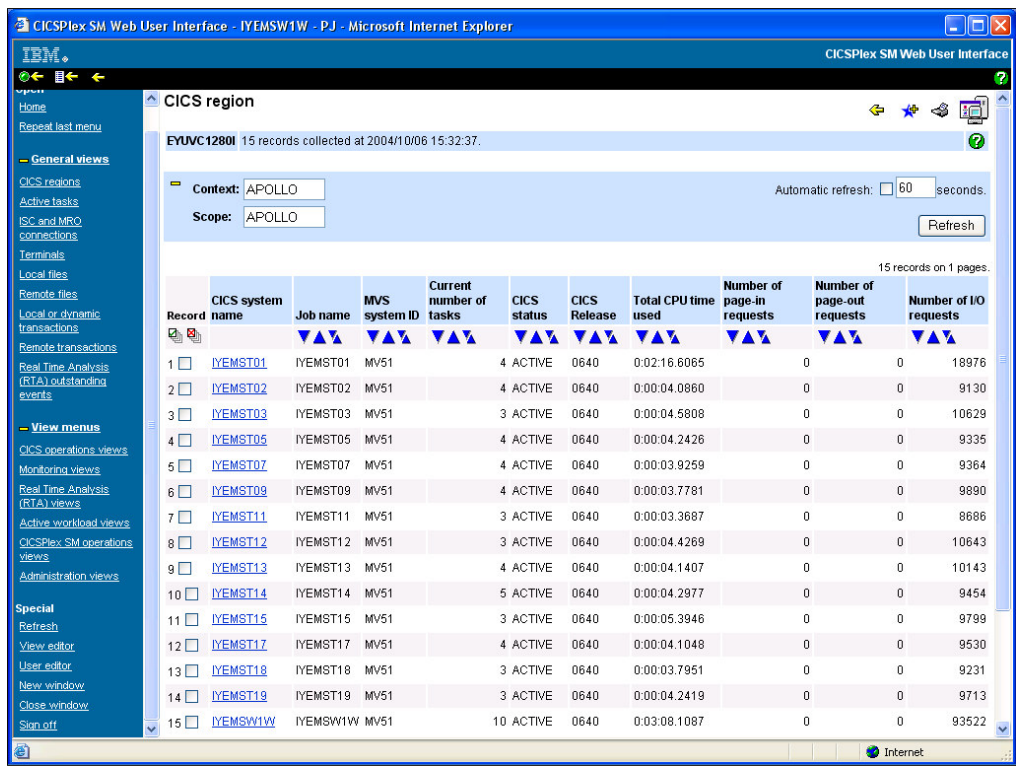

•This screen shows a WUI Tabular View the screen shows information about a number of CICS systems in a CICSPlex. The screen is constructed as follows:

•On the left of the screen there is a Navigation Menu for going directly to views containing information

•The main part of the screen starts with the view title (in the case CICS region)

•There is then a message area

•Then there are a series of filters and a button for refreshing the screen

•Next there are a series of columns that show selected information about about CICS system in the CICSplex (for example "Job name" "Current number of tasks" and "CICS status"

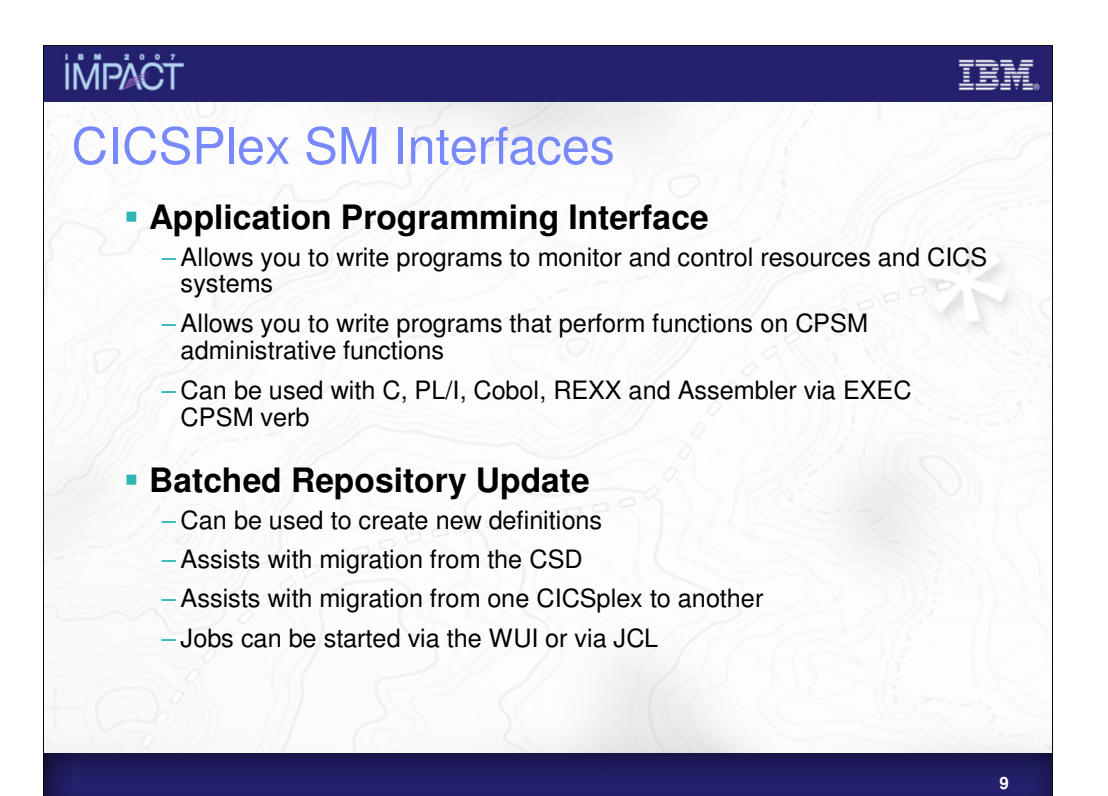

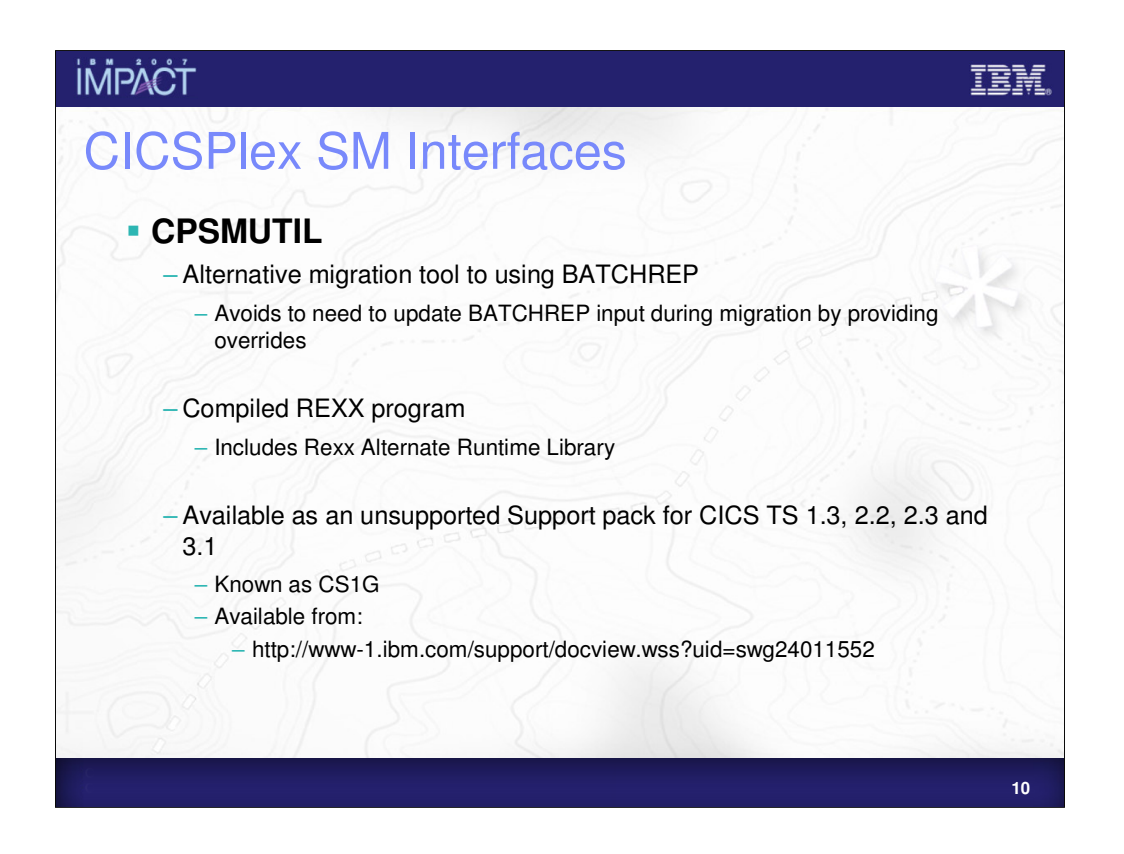

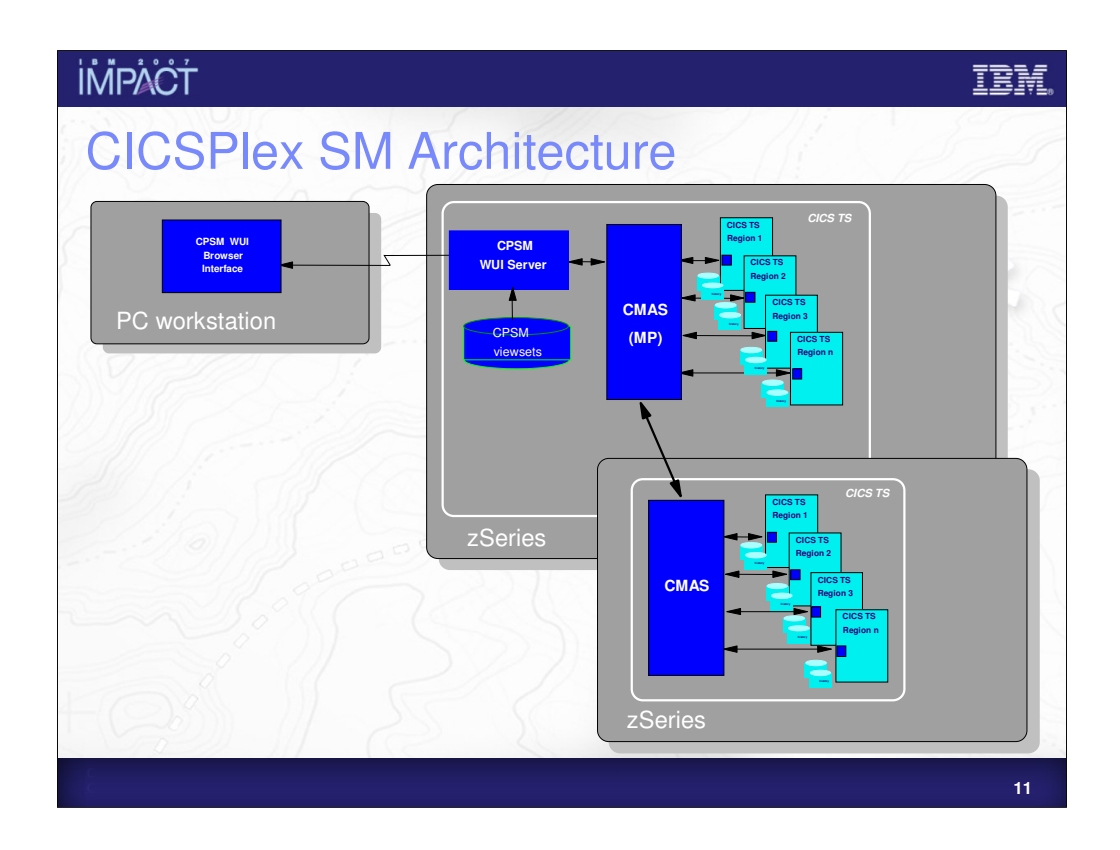

This diagram shows a set of CICS systems participating in a CICSplex. The CICSplex is split across two MVS images.

There is a CMAS in each imaging managing the systems in that image. A CMAS is a specialized CICS system that manages the participation of CICS systems in a CICSplex.

One of the CMAS is labelled MP, this means it is the Maintenance Point CMAS. The MP CMAS has overall responsibility for managing the whole of the CICSplex.

Connected to the MP CMAS is a CPSM WUI Server. This is a specialized CICS region that serves up HTML pages to users Web Browsers when they are interacting with CPSM via the Web User Interface.

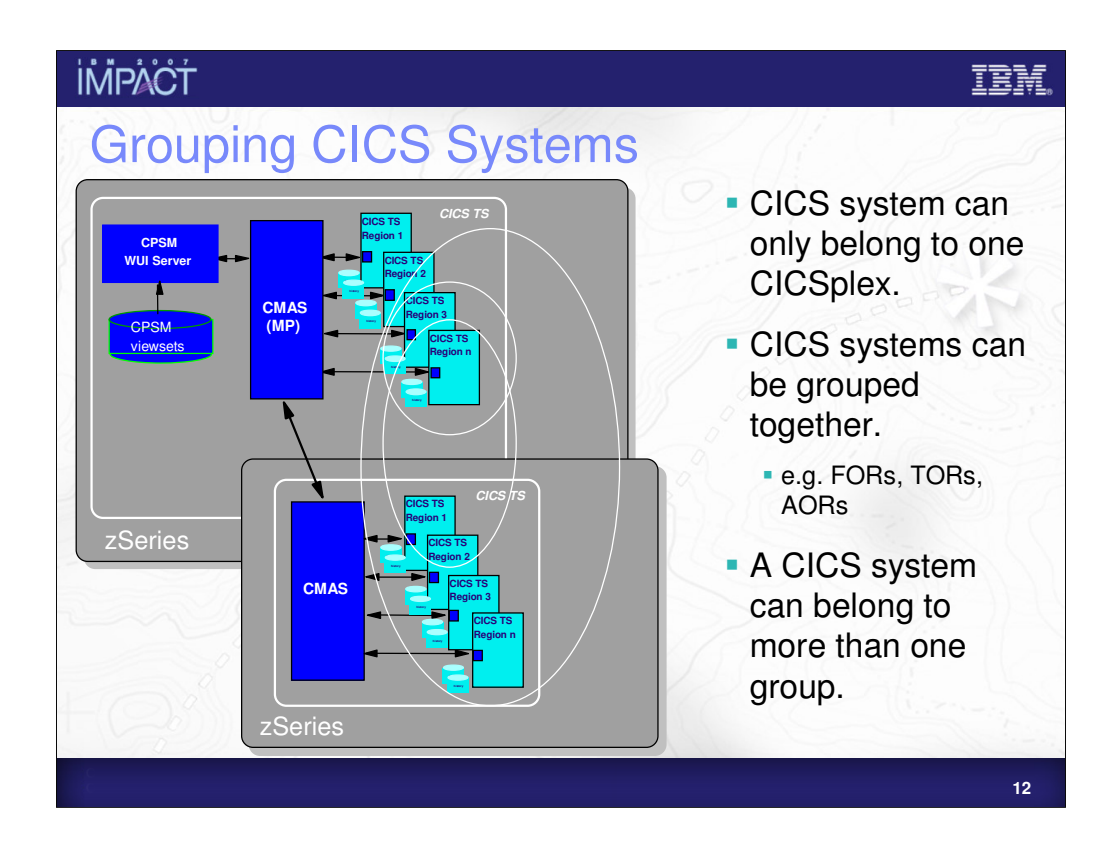

This diagram shows that CICS regions in a CICSplex can be grouped in any you like. Regions do not have to be in the same MVS Image to belong to the same group, and a region may belong to more than one group at the same time.

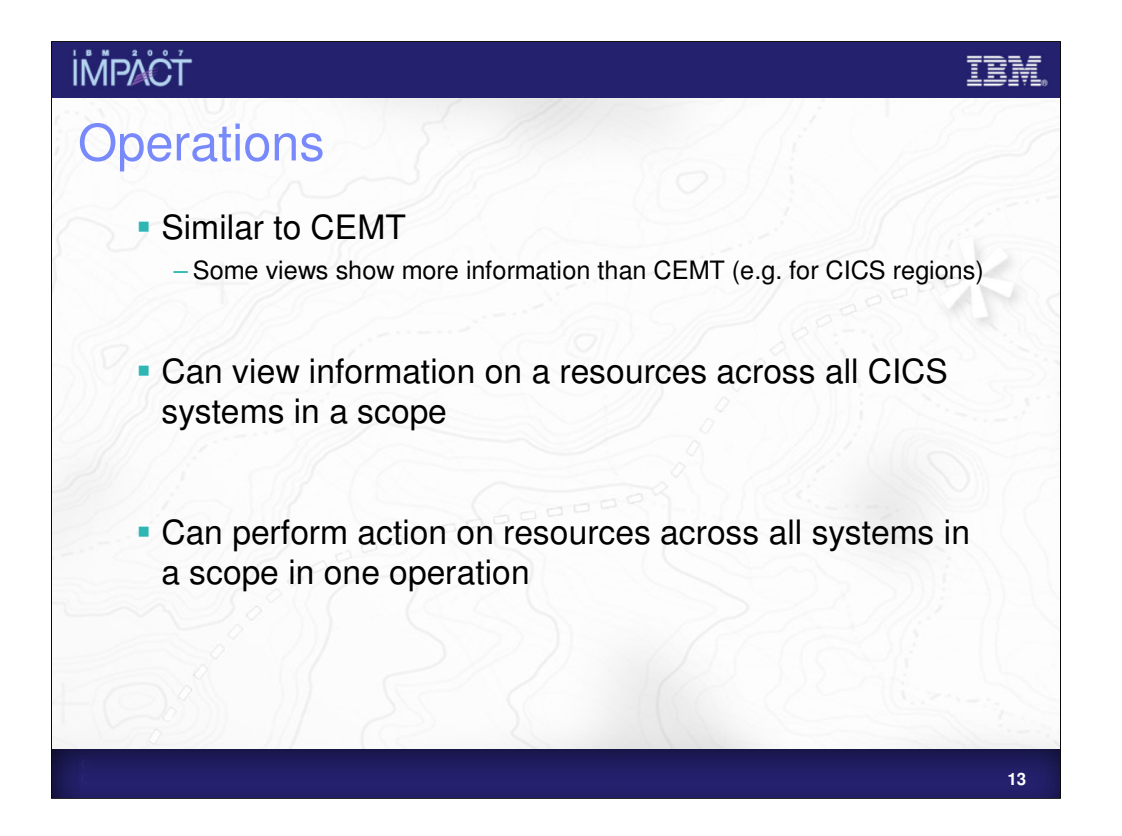

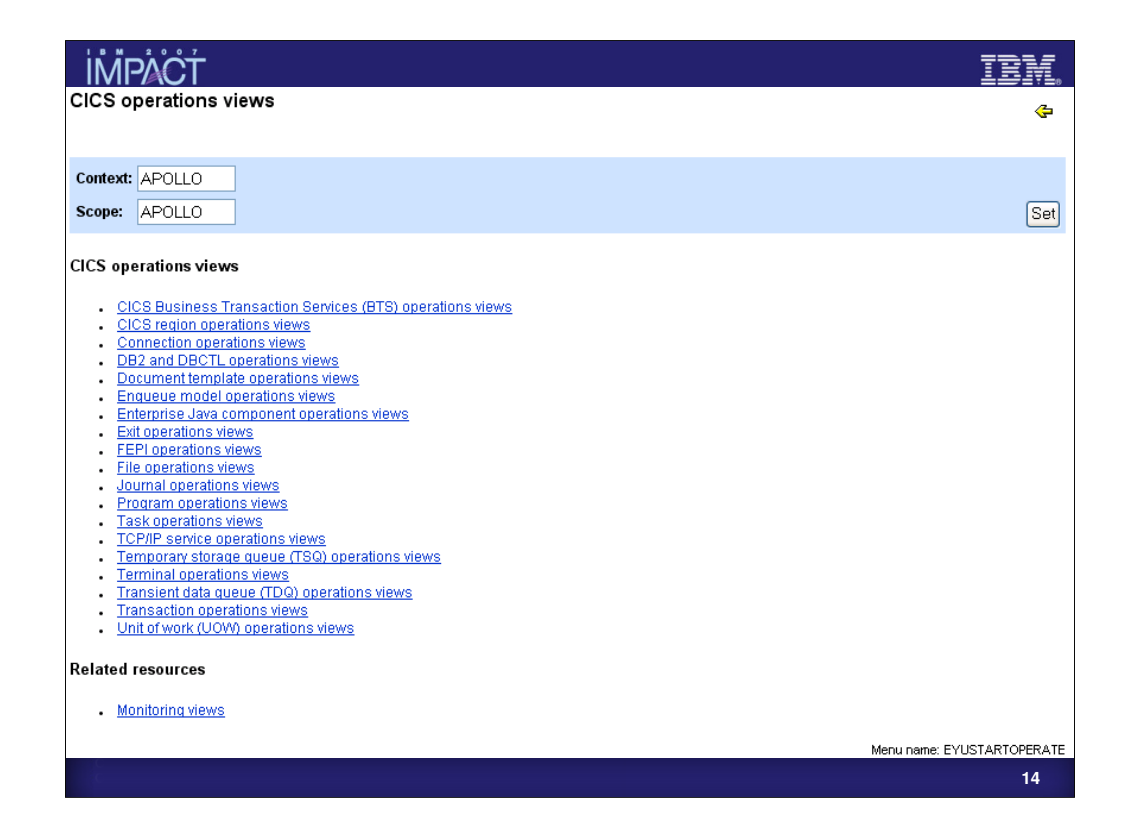

The above diagram shows a the "CICS operations views" menu from the Web User Interface. It is possible to see details of all your regions and the resources installed within them from this menu.

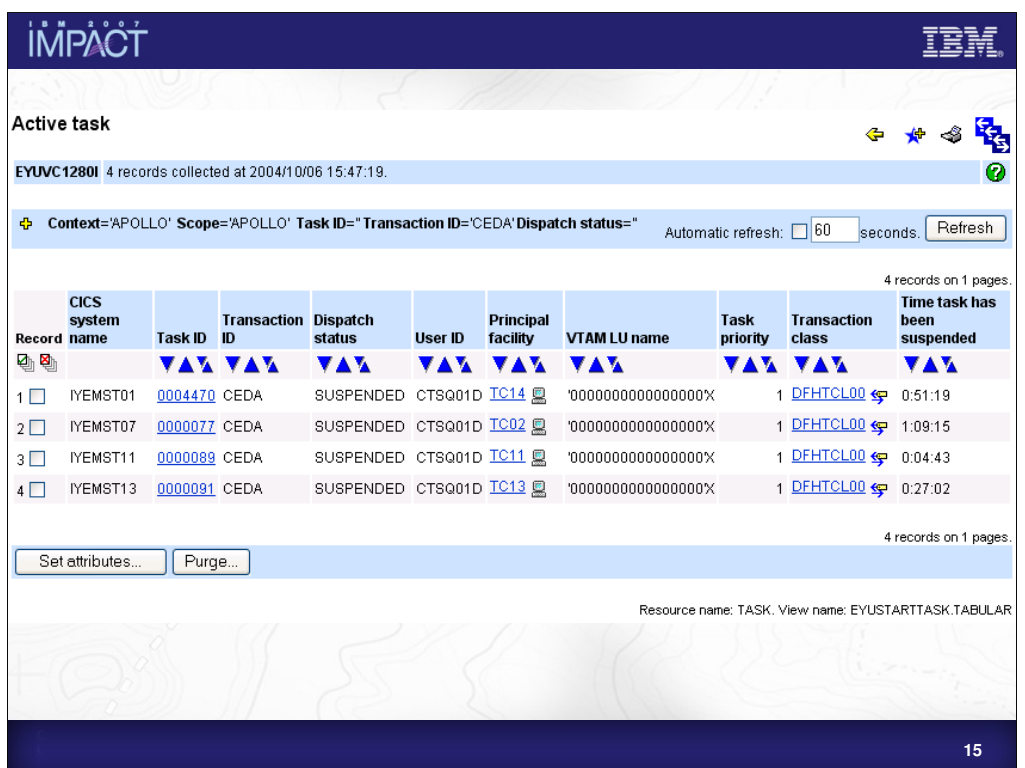

This diagram shows the "Active task" view from the Web User Interface. If shows some details of tasks that have a Transaction ID of CEDA in four different CICS regions in a CICSplex.

Detailed information for a specific task is available by clicking on a Task ID you are interested in.

Users can also set alterable attributes of the task or perform a task Purge from this view.

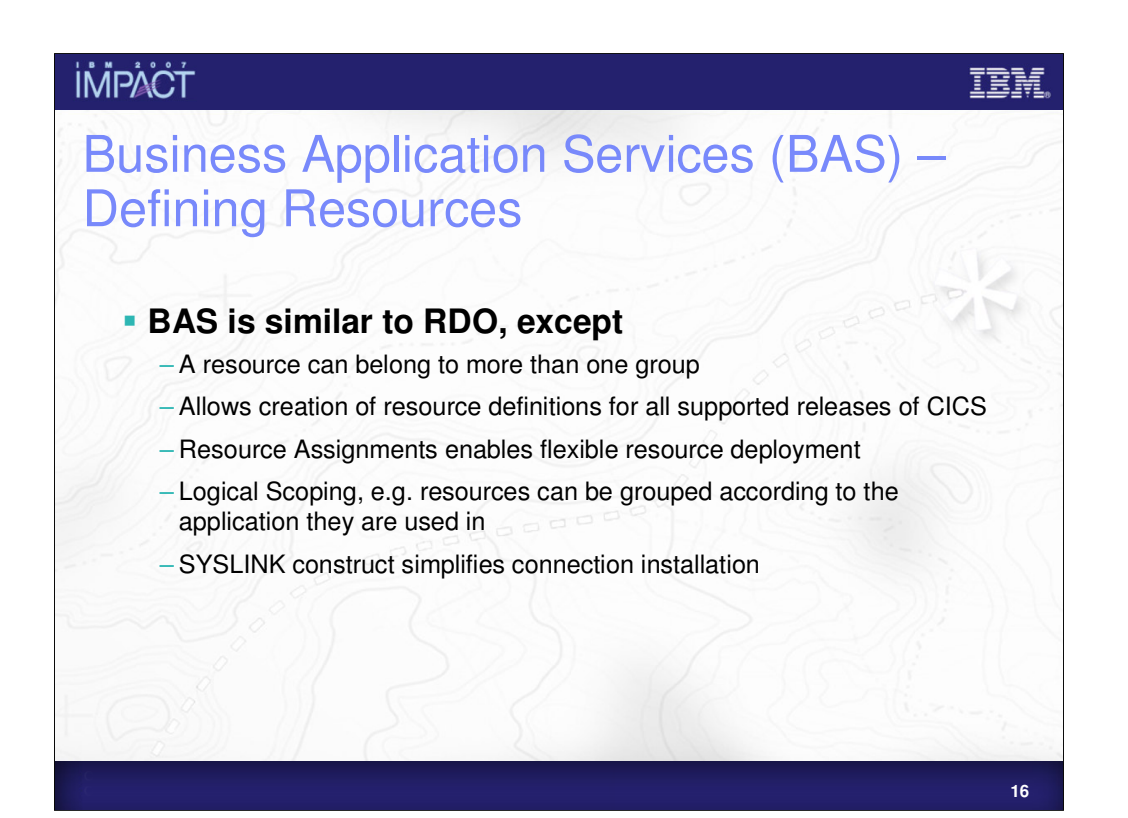

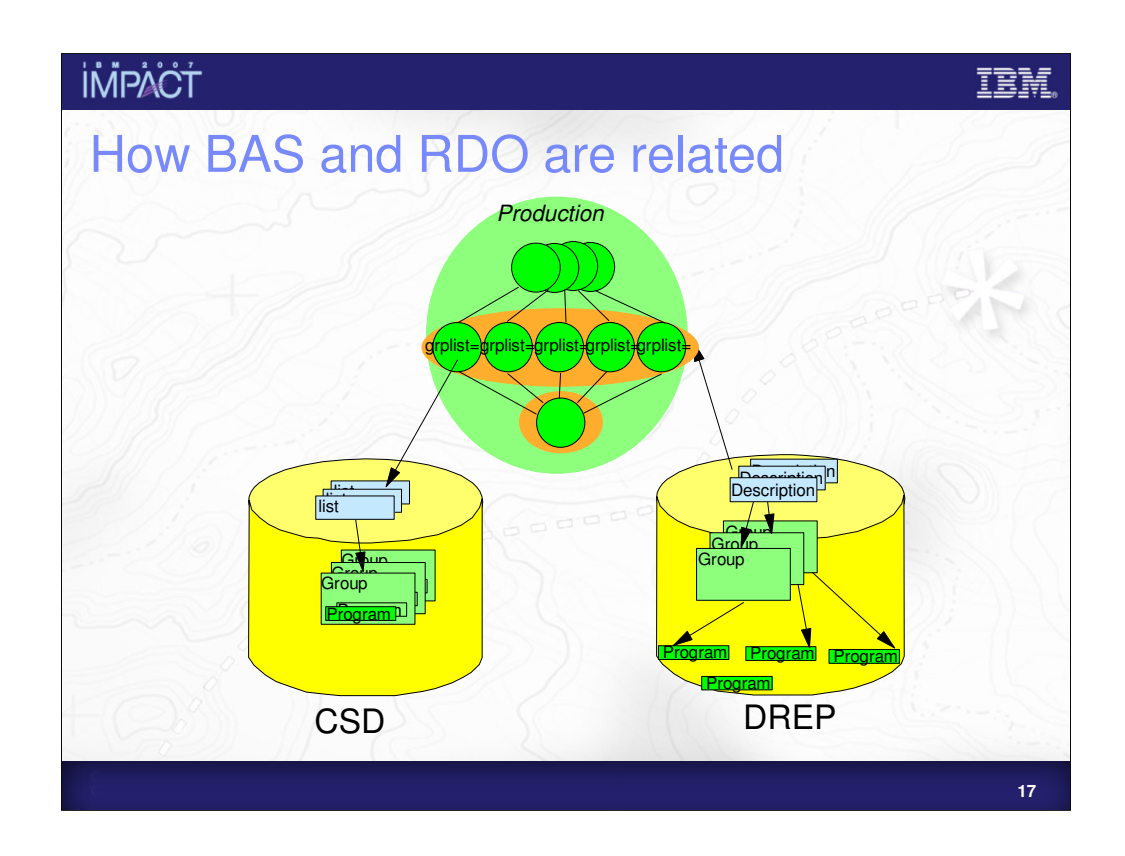

The above diagram shows the ways in which RDO and BAS are related.

RDO definitions reside on the CSD, while BAS definitions reside on the CPSM Data repository.

In RDO resources are contained within groups and a resource can belong to only one group.

In BAS resources can exist without belonging to a Group and can belong to more than one group at once.

To install RDO resources upon system start up, resources are added to a List and this List is then specified in the JCL for the region.

In BAS this is done through the use of a Resource Description which (through CPSM) is associated with a CICS region or a group of CICS regions.

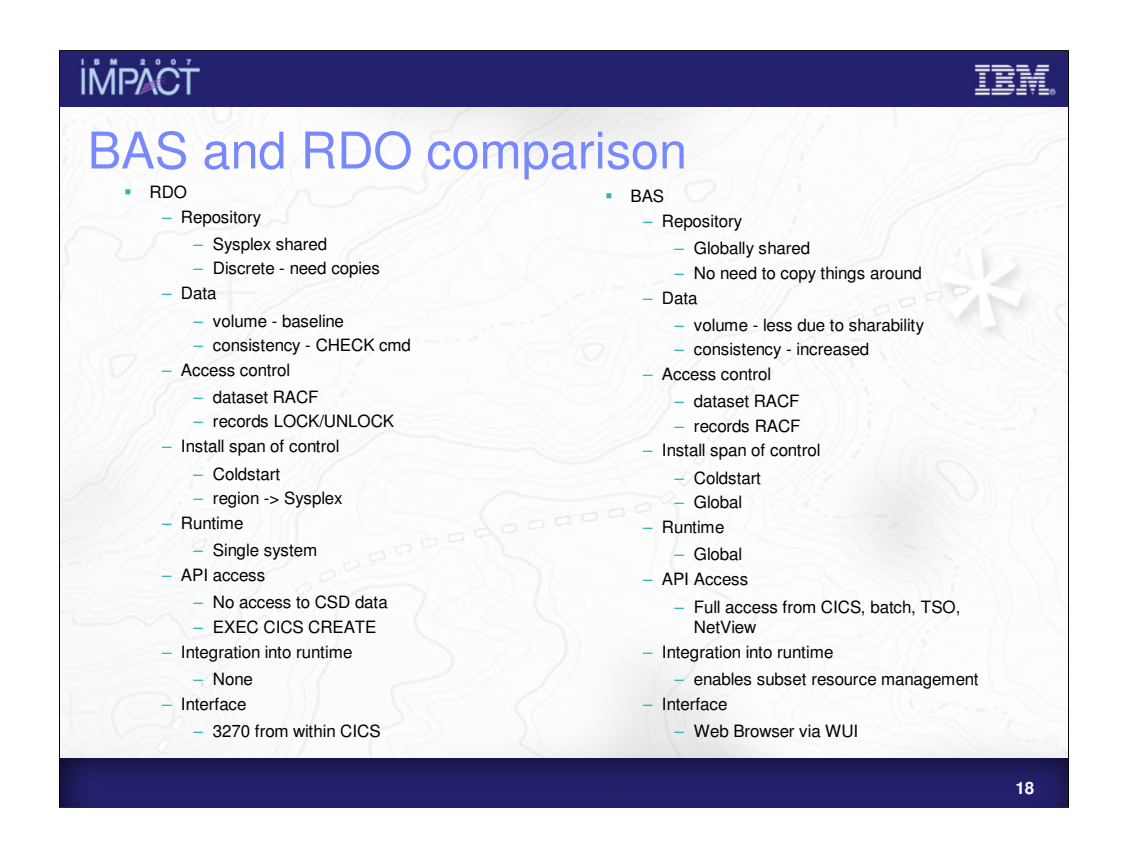

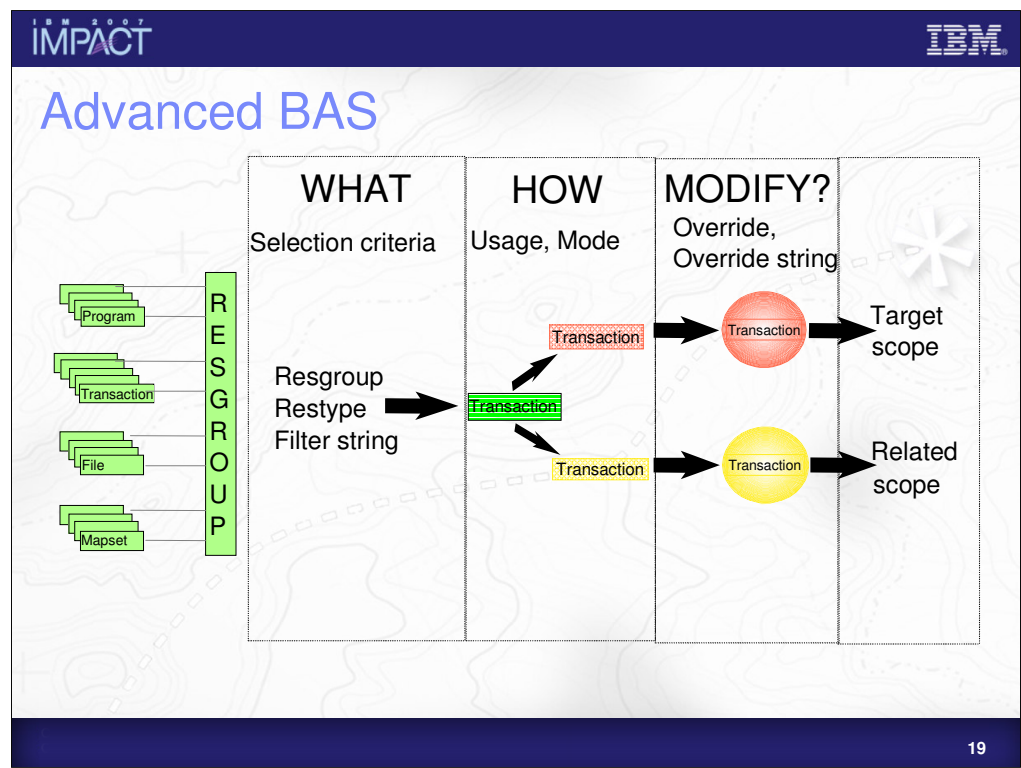

This diagram shows how Resource Assignments can be used in BAS.

A Resource Assignment allows you to alter how a resource is installed (at installtime) without changing the definition itself.

In the example above we want to install a specific transaction as dynamic in one system and static in another.

The transaction is defined as static on the data repository.

The resource assignment allows us to do the following:

Select which transaction we wish to alter at install time

Change how it is installed

Modify any resource attributes

So we select the transaction we want and install it as Remote in one system and Static in another system.

#### **İMPACT**

#### IBN

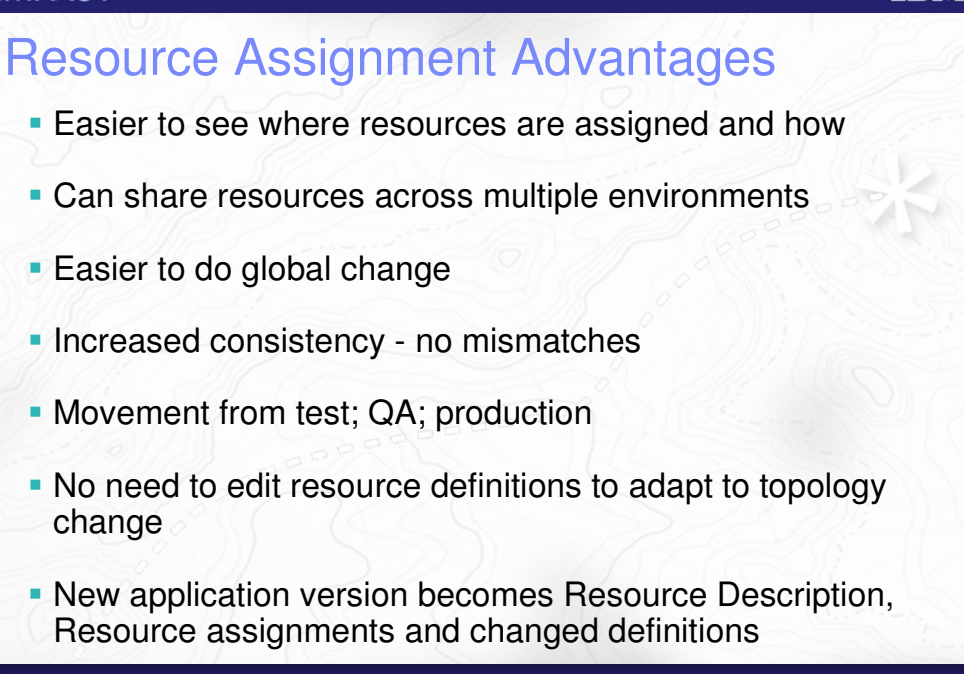

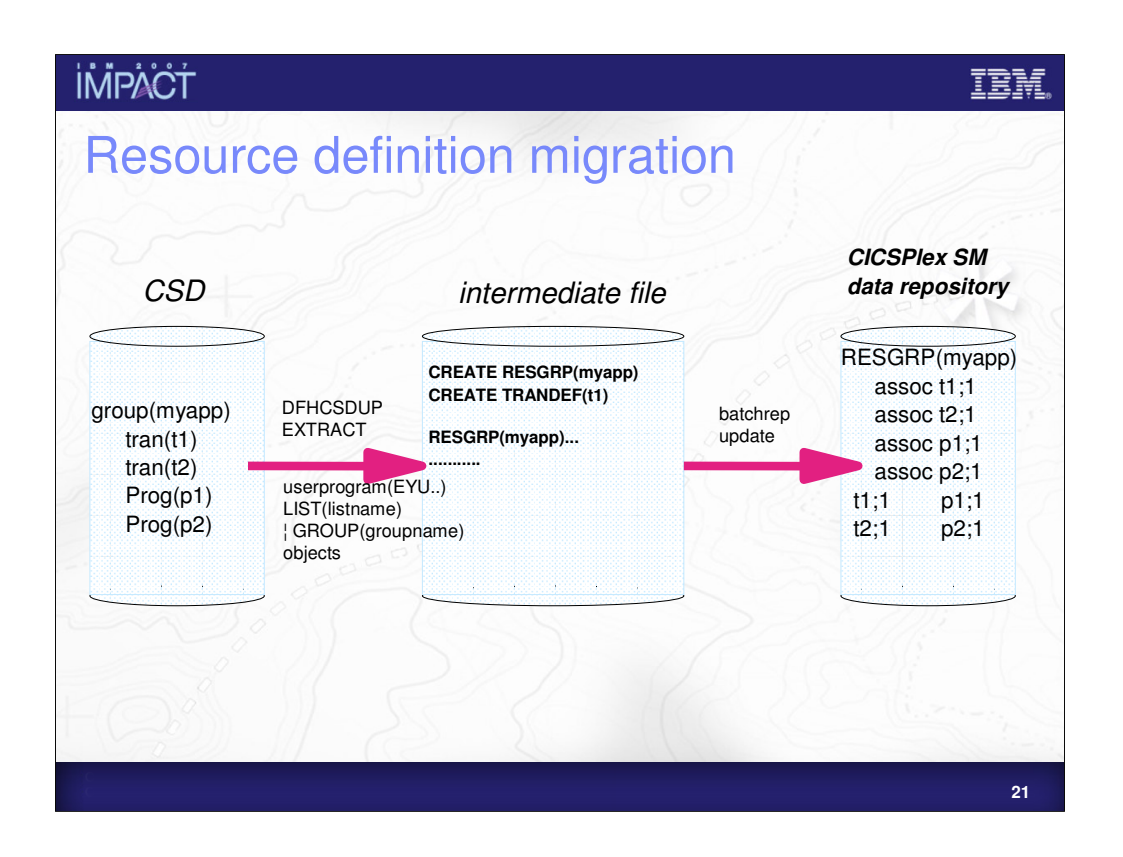

The diagram above shows the migration of definitions from a CSD to the CPSM Data Repository.

NOTE!! If you are not using the BAS function in CPSM you do not need to migrate off the CSD, you can continue using RDO as normal.

Resource definitions are extracted from the CSD using DFHCSDUP. This creates a flat file which can be used as input to a BATCHREP job to load the resource definitions into the Data Repository.

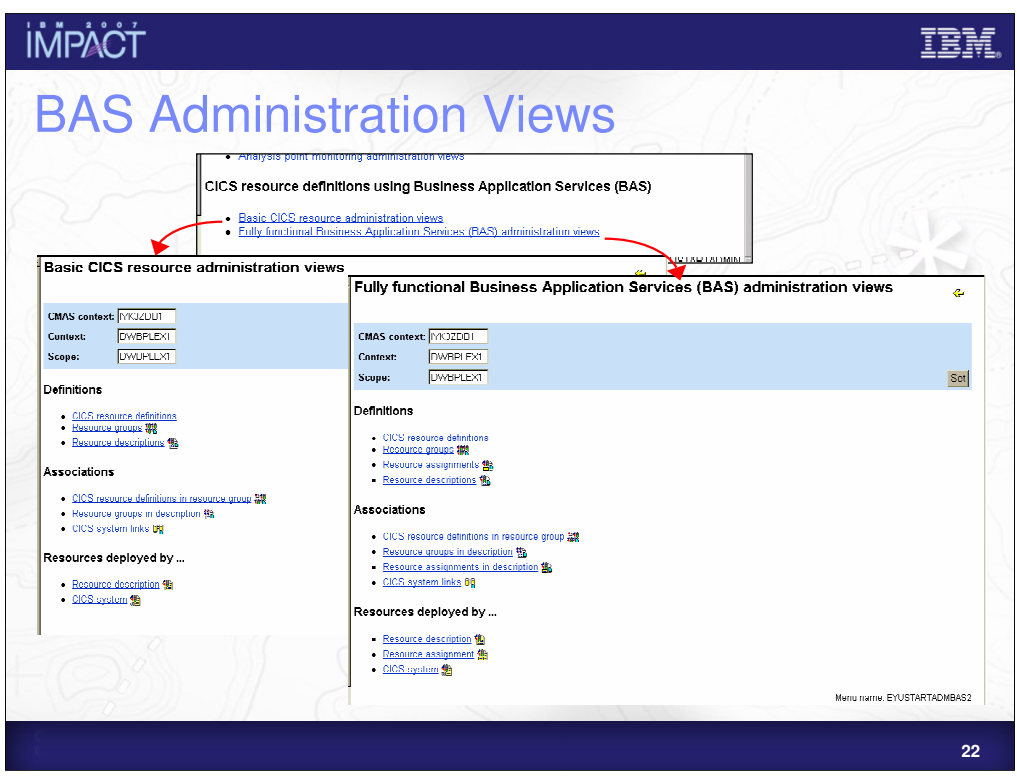

The above diagram shows the two types of BAS menu in the Web User Interface.

When not using Resource Assignments you may want to use the "Basic" menu and the "Full" menu for when you do. However, when not using Resource Assignments either menu can be used.

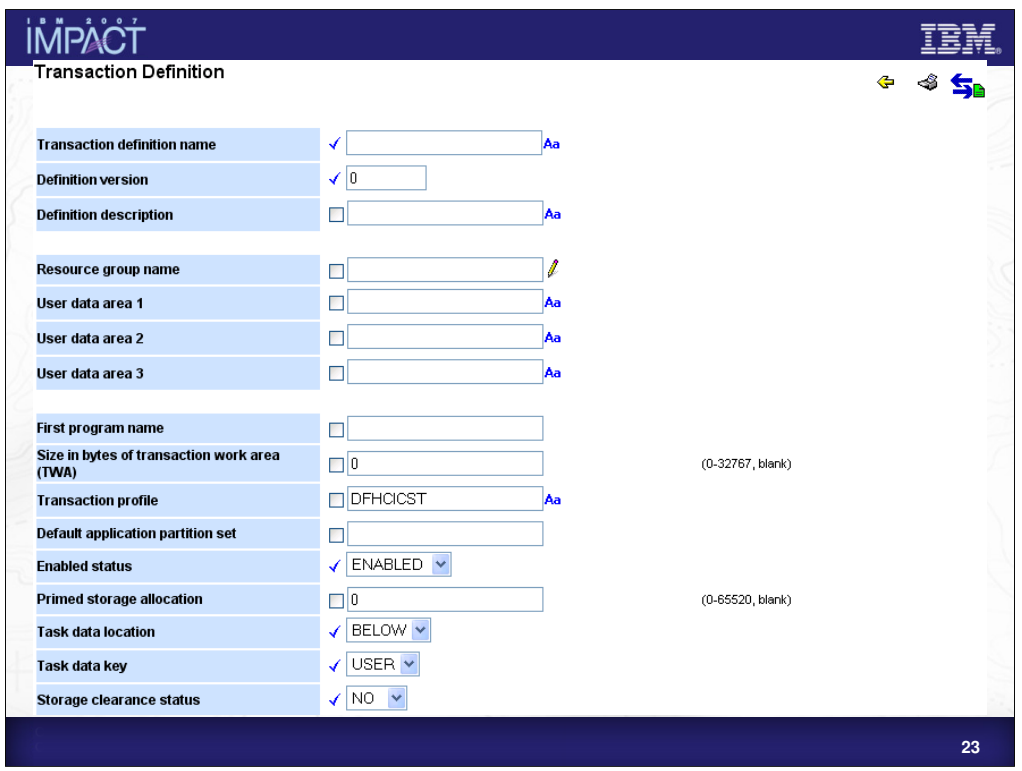

The above diagram shows what it looks like when defining BAS resources in the Web User Interface. The resource we are defining in this case is a Transaction Definition.

Most fields are exactly the same as the ones you will find in RDO but there are a few differences:

•"Definition versions" allow you to create up to 15 versions of a resource using the same definition name.

•User data areas allow you to enter site specific information

•As CPSM allows different releases of CICS in a CICSplex there may be additional attributes in the view to support previous CICS releases

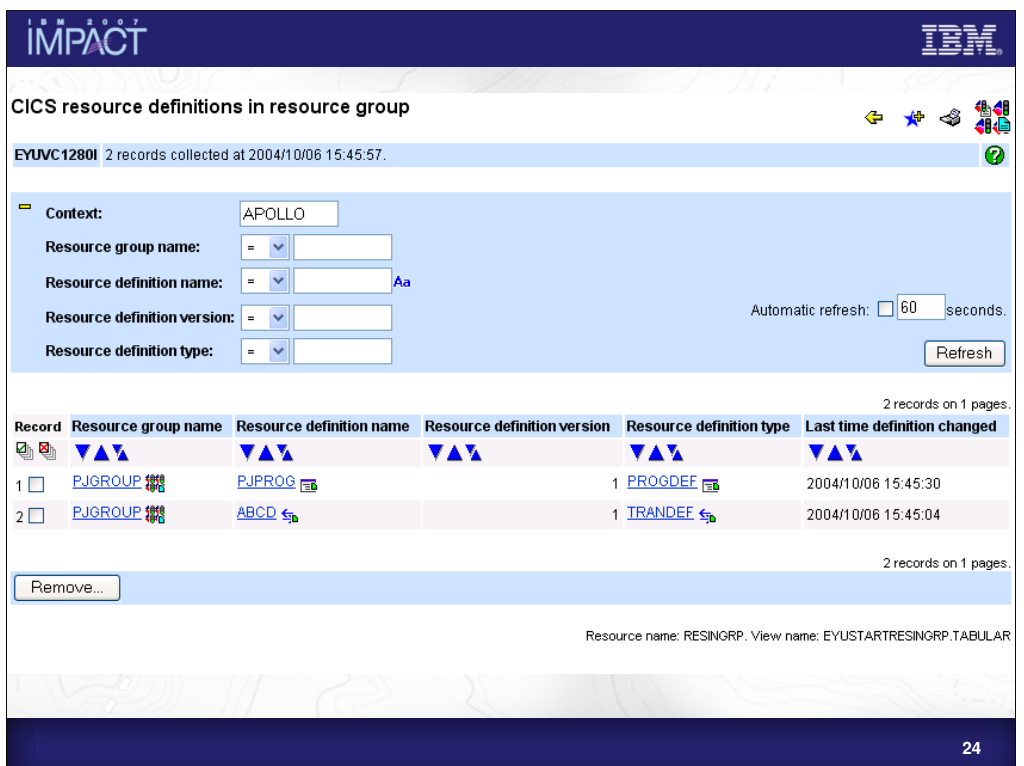

The above view is from the Web User Interface. It shows a Program definition (PJPROG) and a Transaction definition (ABCD) associated with Resource group PJGROUP.

#### **IMPACT** IBM Workload Management Balances work from multiple routing regions across multiple target regions **Target region selected using one of two methods:** – Queue. – MVS Goal. **Workload Separation** – Work can be balanced across a sub-set of target regions. **Affinity Handling** – e.g. if all transactions must run in same system The following work can be routed**:** – Transactions, Dynamic program link requests, EXEC CICS START TRANSID TERMID requests, BTS processes and activities, 3270 bridge requests, EJB requests, non-terminal STARTs.

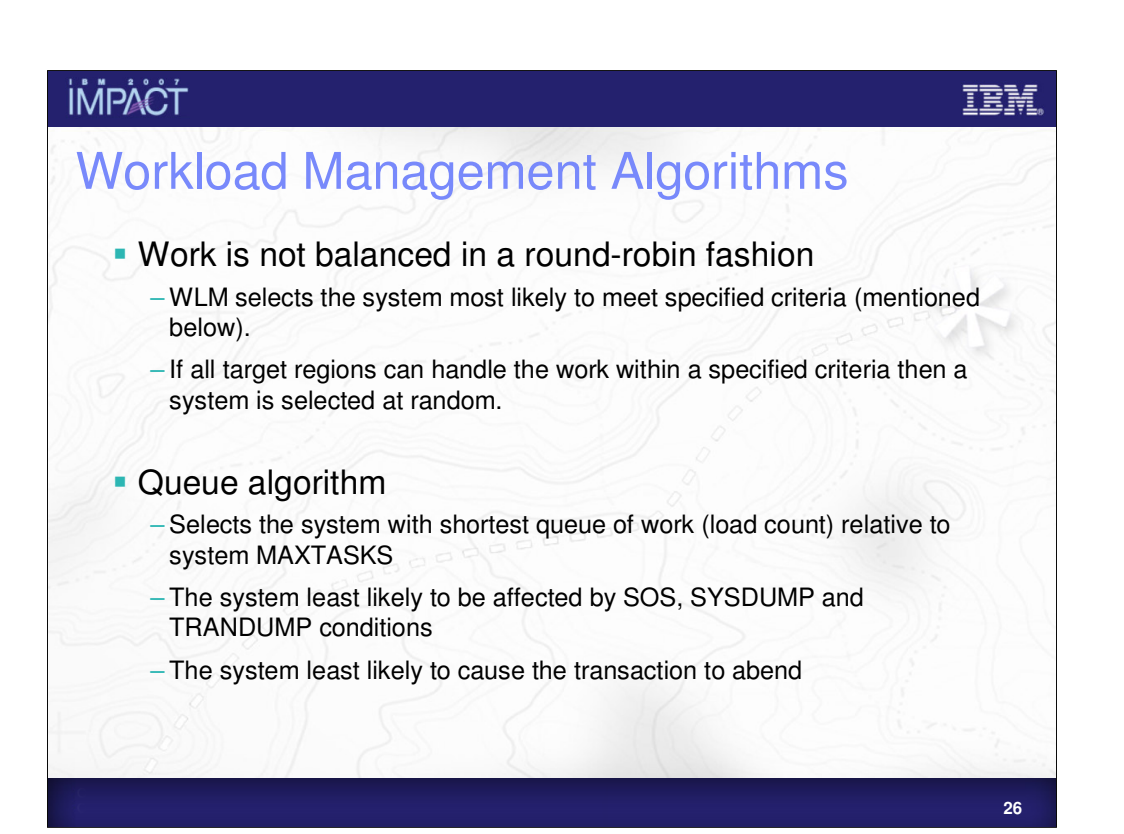

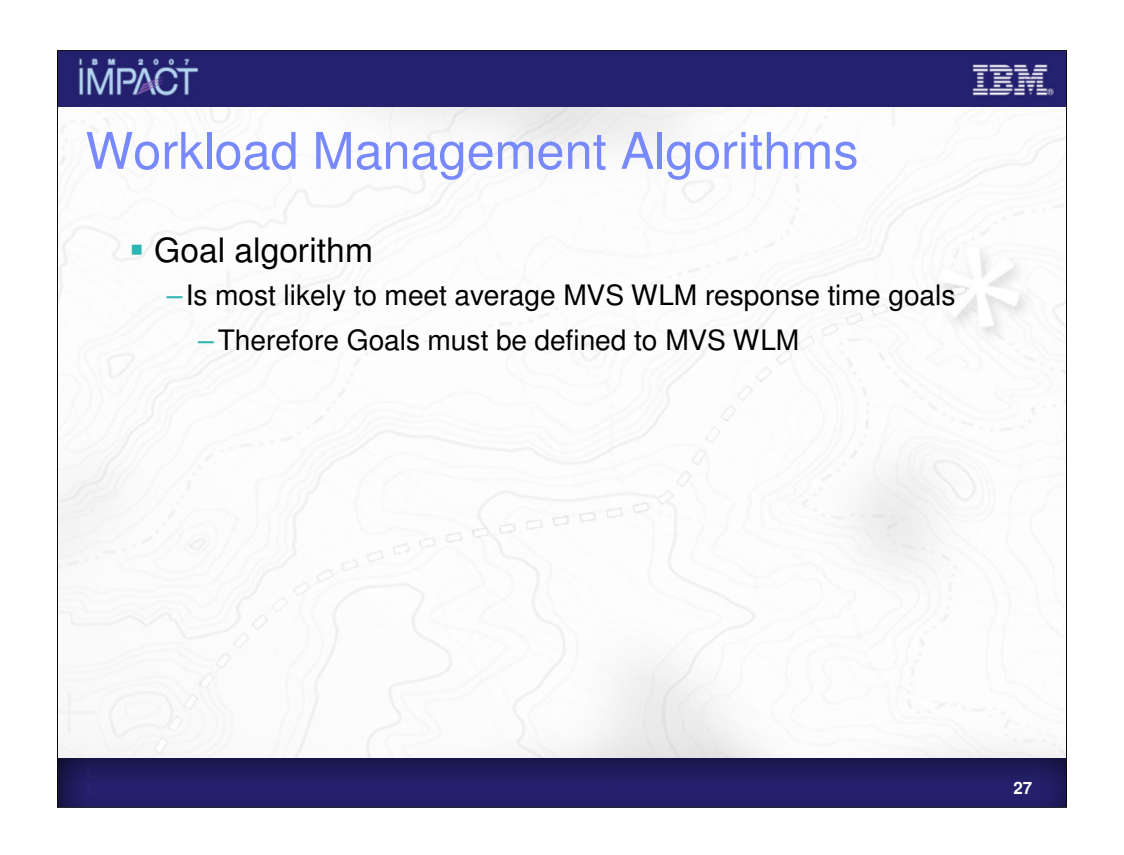

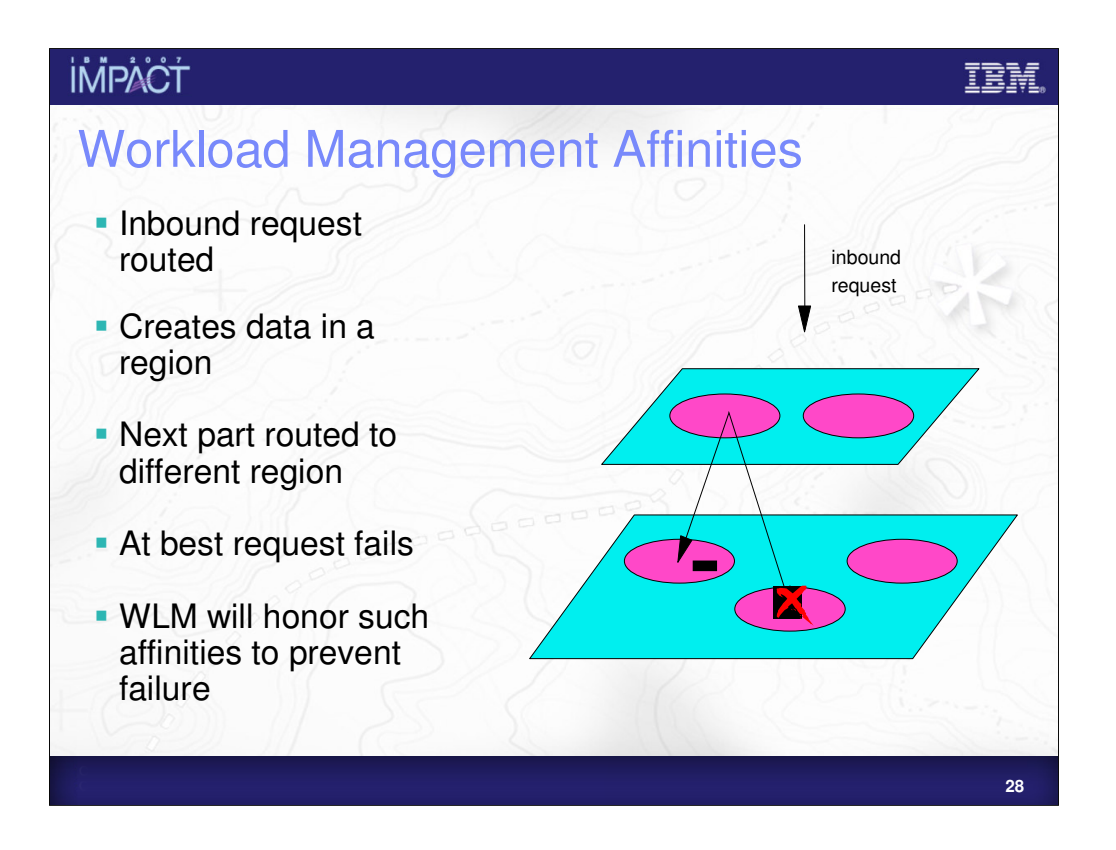

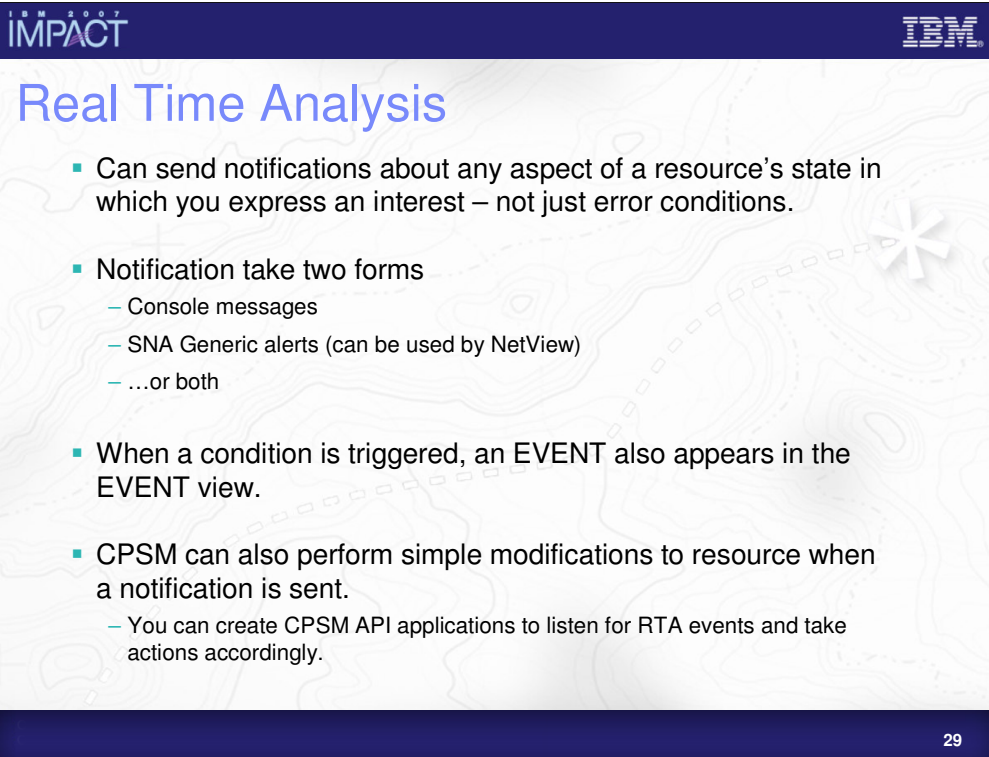

## **IMPACT** IBM Real Time Analysis **RTA** is divided into two main areas – System Availability Monitoring (SAM) – RTA resource monitoring **RTA** resource monitoring divided into two further areas – MAS Resource Monitoring (MRM) – Analysis Point Monitoring (APM)**30**

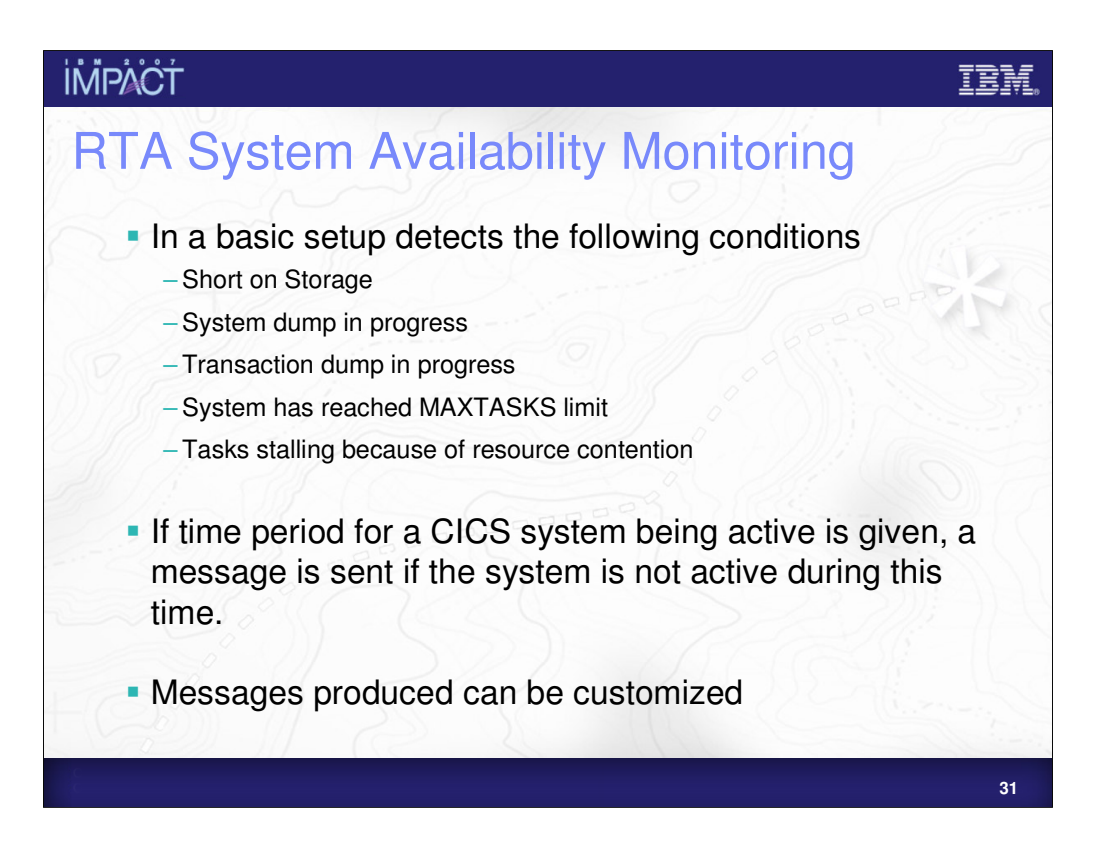

#### **İMPACT**

#### IBN

### RTA MAS Resource Monitoring

- Able to send notifications when the status of a specific (or generic) resource reaches a certain threshold.
- Threshold can be simple – e.g. status of Connection SYS1 is RELEASED
- **Threshold can be made more sophisticated by** combining simple thresholds with logical operators – e.g. Use Count of transaction ABCD is greater than 50 OR less than 5
- **Possible to specify a number of times the threshold** much be breached before CPSM will issue an alert.

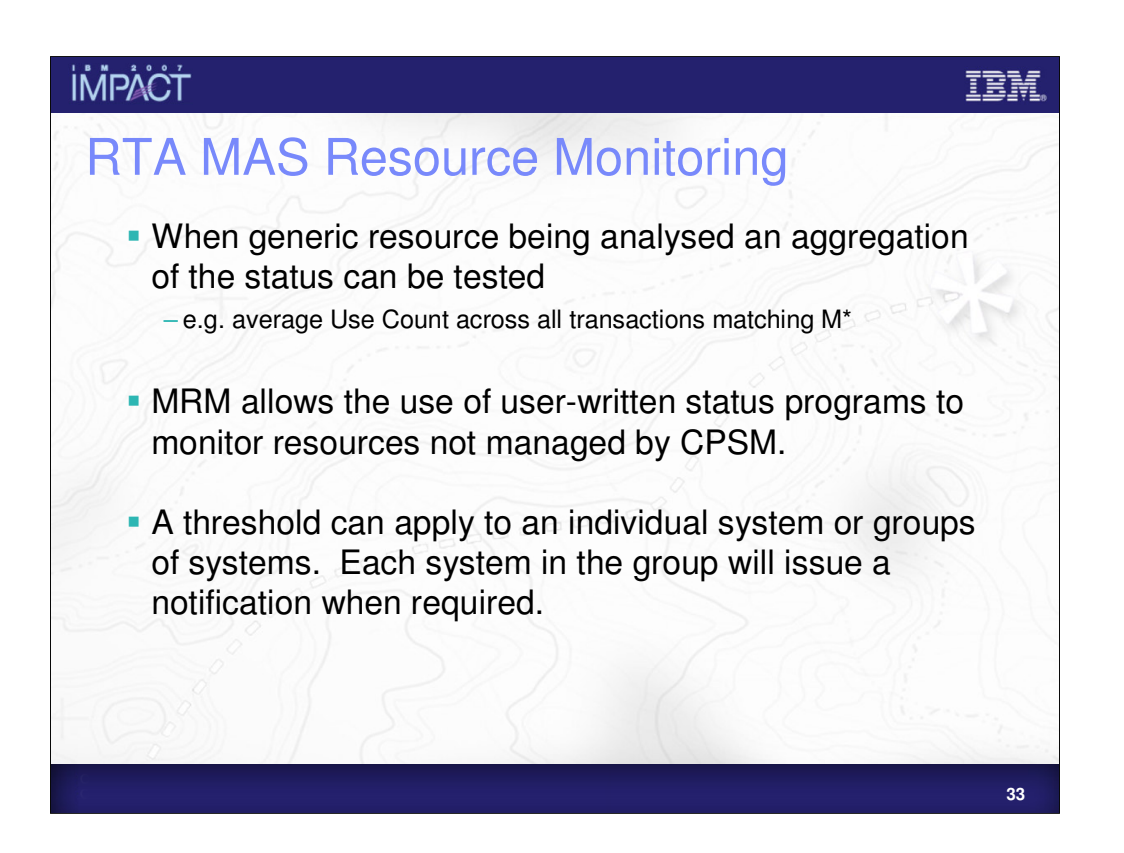

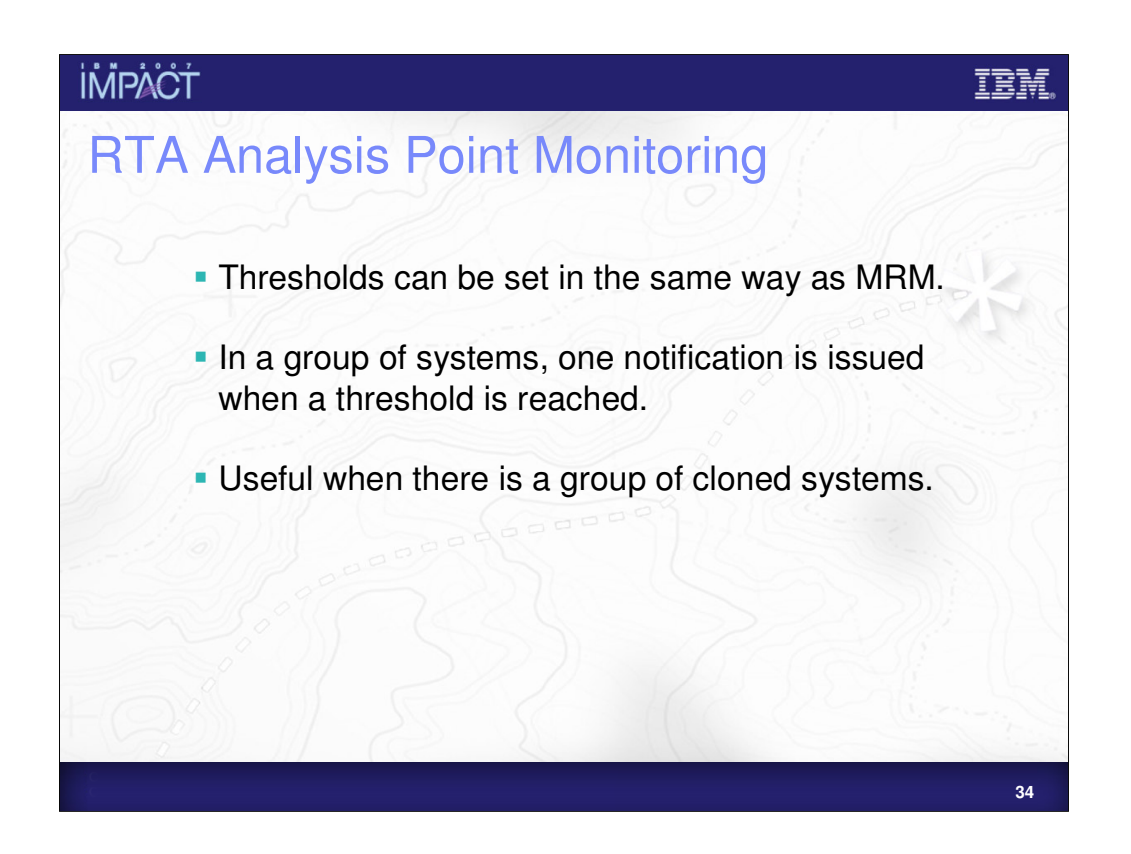

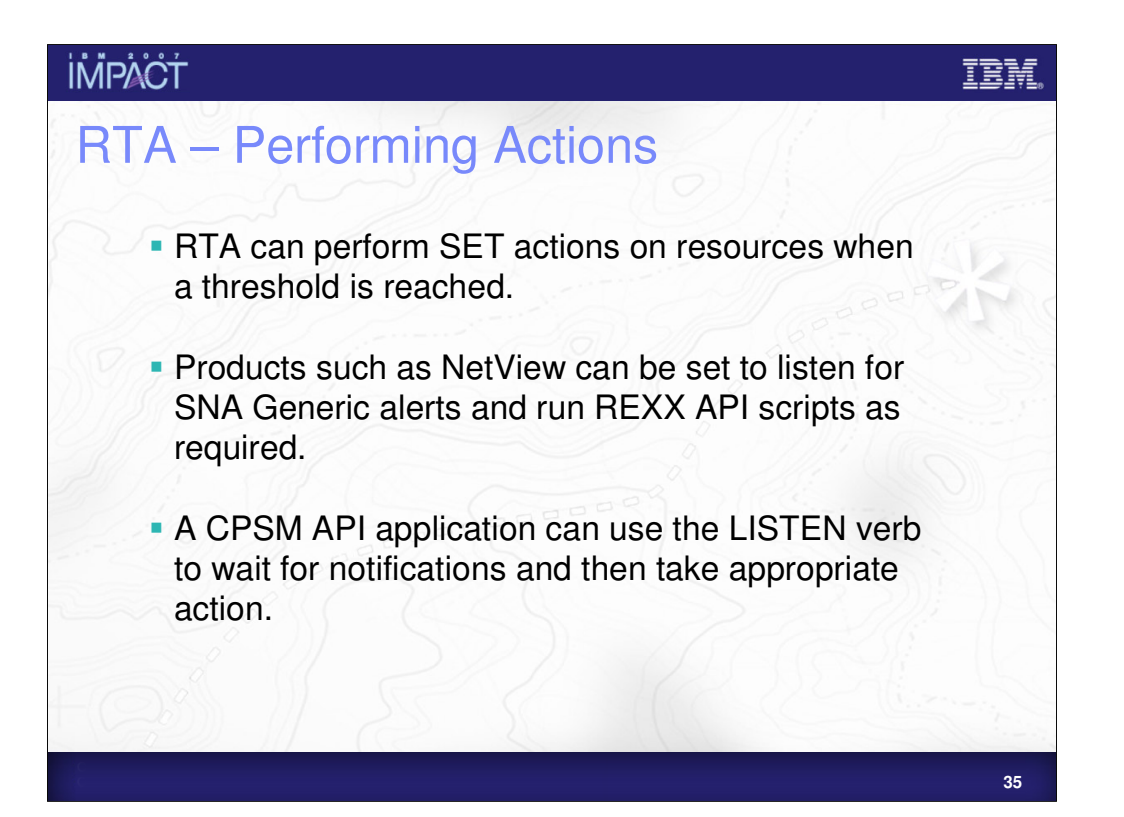

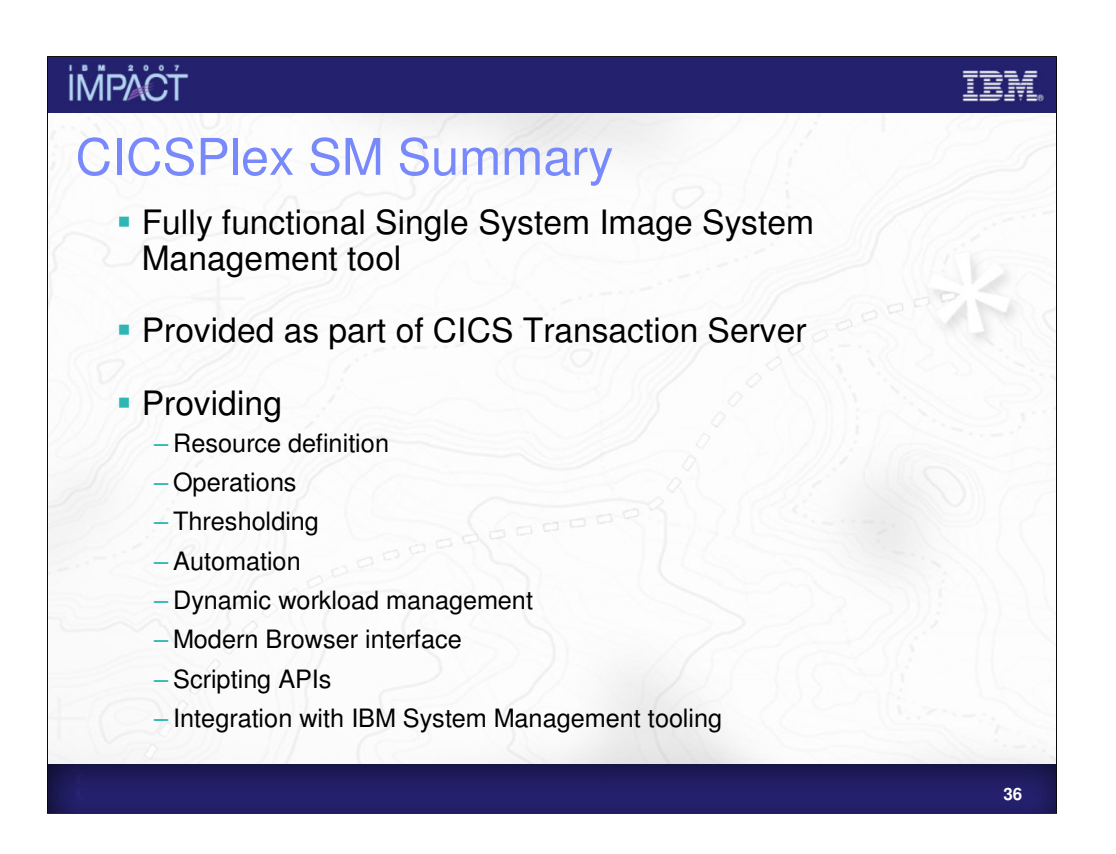

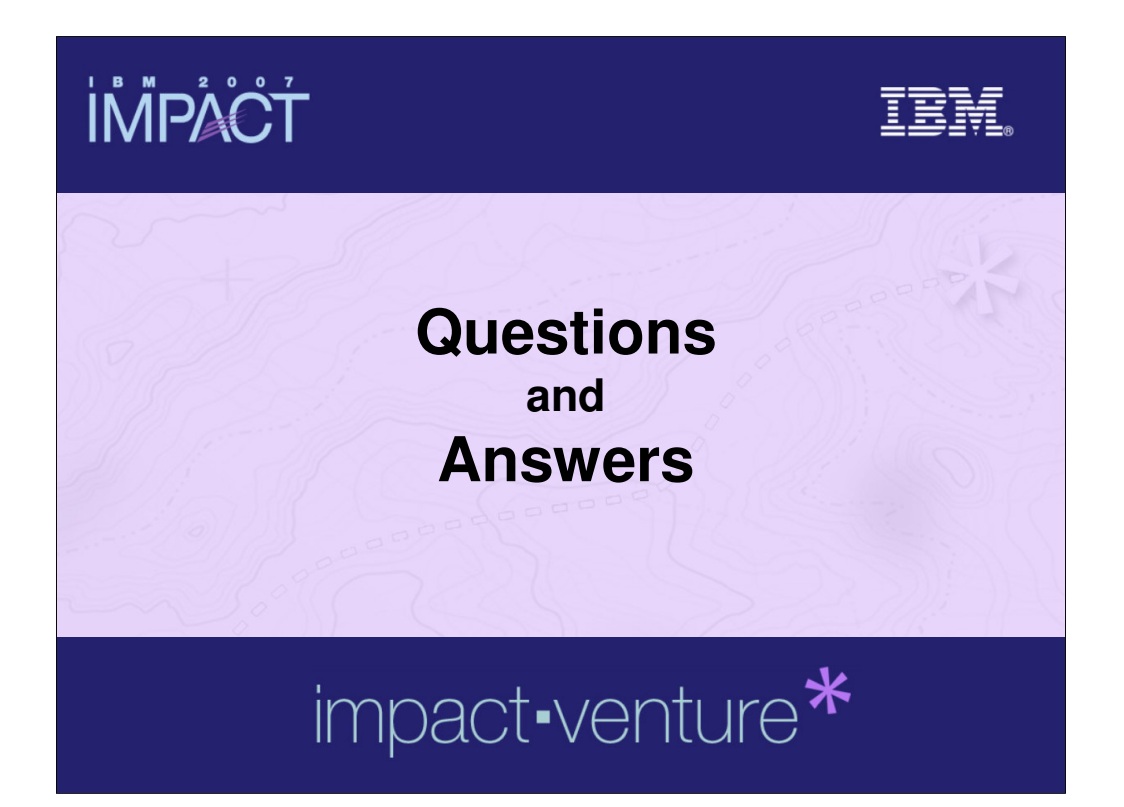

### **İMPACT**

#### IBM

**© IBM Corporation 2007. All Rights Reserved.**

The workshops, sessions and materials have been prepared by IBM or the session speakers and reflect their own views. They are provided for<br>informational purposes only, and are neither intended to, nor shall have the effec **While efforts were made to verify the completeness and accuracy of the information contained in this presentation, it is provided AS IS without** 

warranty of any kind, express or implied. IBM shall not be responsible for any damages arising out of the use of, or otherwise related to, this<br>presentation or any other materials. Nothing contained in this presentation is **representations from IBM or its suppliers or licensors, or altering the terms and conditions of the applicable license agreement governing the use of IBM software.**

References in this presentation to IBM products, programs, or services do not imply that they will be available in all countries in which IBM operates.<br>Product release dates and/or capabilities referenced in this presentat opportunities or other factors, and are not intended to be a commitment to future product or feature availability in any way. Nothing contained in<br>these materials is intended to, nor shall have the effect of, stating or i

revenue growth or other results.<br>Performance is based on measurements and projections using standard IBM benchmarks in a controlled environment. The actual throughput or<br>performance that any user will experience will vary

**multiprogramming in the user's job stream, the I/O configuration, the storage configuration, and the workload processed. Therefore, no assurance can be given that an individual user will achieve results similar to those stated here.**

All customer examples described are presented as illustrations of how those customers have used IBM products and the results they may have<br>achieved. Actual environmental costs and performance characteristics may vary by c

**The following are trademarks of the International Business Machines Corporation in the United States and/or other countries. For a complete list of IBM trademarks, see www.ibm.com/legal/copytrade.shtml**

AIX, CICS, CICSPlex, DB2, DB2 Universal Database, i5/OS, IBM, the IBM logo, IMS, iSeries, Lotus, OMEGAMON, OS/390, Parallel Sysplex, pureXML,<br>Rational, RCAF, Redbooks, Sametime, System i, System i5, System z , Tivoli, WebS

**Other company, product, or service names may be trademarks or service marks of others.**